#### UNIVERSITY OF SAN DIEGO'S

# ACCESSING ACCURATE CLASS ROSTERS THROUGH BLACKBOARD

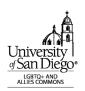

While faculty can access class rosters through both Banner's Teach/Advise tab and Blackboard, only Blackboard provides you with students' accurate names. Currently, the rosters on the faculty dashboard provide faculty with incorrect names for trans students who have utilized the Preferred Name Protocol. To access accurate students records, you should rely on Blackboard. By pulling rosters from Blackboard, you can help ensure that you are addressing students by their correct name, a practice found to reduce trans' students' depressive symptoms and suicide risk.

# HOW TO ACCESS YOUR ROSTER USING BLACKBOARD

There are two ways to access your rosters on Blackboard:

# **USERS & GROUPS (VIEW ROSTER AND EMAIL STUDENTS)**

- Go to "Courses" tab > Select your class
- Expand "Users and Groups"
- Click on "Users"
- You can email students individually or as a group from this page

# **GRADE CENTER (DOWNLOAD ROSTER)**

- Go to "Courses" tab > Select your class
- Expand "Grade Center"
- Click "Full Grade Center"
- ➤ Go to "Work Offline" on the top right-hand corner > Select "Download" > Choose your file preferences > Click "Submit" > Click "Download"

# **WATCH THIS TUTORIAL FOR MORE:**

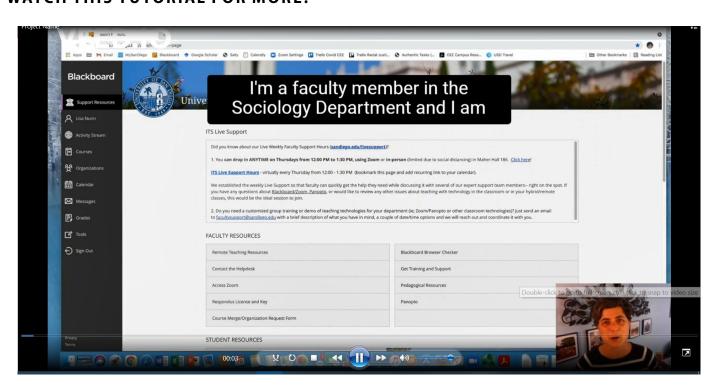